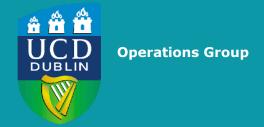

Curriculum Management: Access and Reporting to Curricular Information for Modules, Majors & Programmes

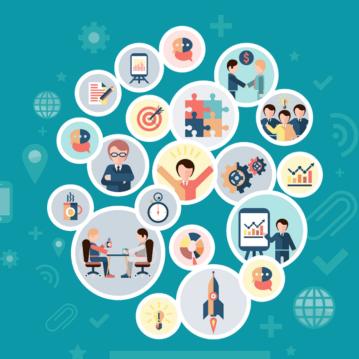

**Community Brainstorm** 

# **Agenda**

- 1. Introduction
- 2. Access to the Curriculum Management System
- 3. Module Reporting
- 4. Structures Reporting
- 5. Module Access Management
- 6. What's next?
- 7. Workshop

#### Introduction

- Module, major and programme information maintained as part of Curriculum Management cycle
- Key tasks: input/management of curriculum information; review of changes; identification of anomalies
- Curriculum stats:
  - > ~5,600 modules
  - 1,400 individual Module Coordinators
  - > 600 users with School-level access
- Reporting typically assigned as part of a package of rights based on your role

#### **Introduction**

#### Curriculum & Timetables

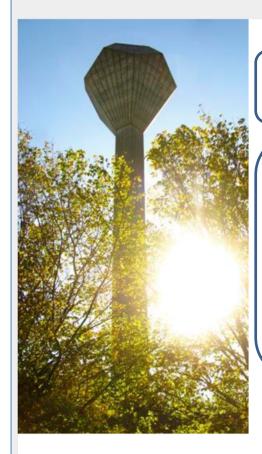

- ➤ Curriculum Management System
  Link to Curriculum Management System to manage your module descriptors ☆
- > Curriculum Manager Access Roles
  View CMS user access by School ☆
- Curriculum Management School Module Summary

Access details for modules in your School, including module descriptor information for current and previous years.  $\mbox{\ensuremath{\frac{1}{2}}}$ 

 Curriculum Management - School Review

View curriculum details in my school that may require review.  $\boldsymbol{\circlearrowleft}$ 

Curriculum Trends

Structural information about modules and majors trended over time  $\mbox{\ensuremath{\mbox{$\Omega$}}}$ 

> Structures Reporting

View major and program structures information ☆

- Capacity Management
   Link to capacity management reports for Schools ☆
- > Module Access Management
  Manage access to your module's data ☆
- Timetables

View module timetables by module, school or programme  $\ensuremath{\mathfrak{D}}$ 

Curriculum Archive

View the UCD archive of curriculum information ☆

My Course Finder

View and amend course finder details for your majors ☆

Module Reading Lists

Report featuring Module Reading Lists by School ☆

Roles can be assigned to users that will allow them to access the Curriculum Management Systems (CMS). The type of role granted will determine the level of access users have within the CMS.

Main roles & who provides the access:

#### Module Coordinator

This access can be granted by any user with a School Management role for the current academic year only via the Module List Management tab in the CMS or your College Liaison in the absence of a School Administrator

# School Management (School Administrator) This access can be granted by your College Liaison

# College Administrator This access can be granted by your College Liaison

The **Module Coordinator** role provides access to the following tabs within the CMS:

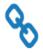

My Modules

View Modules you are associated with and request Exemptions ☆

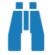

Search Module Catalogue
View all Module details ☆

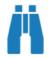

Search Major Catalogue
View all Major details ☆

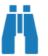

Search Programme Catalogue

View all Programme details ☆

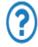

Module Exemption Requests

View Exemption Requests for your Modules

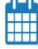

Module Exemptions Reporting

Module Exemptions reporting ☆

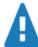

Modules Missing Data
View details of modules missing mandatory
data ☆

es Missing Data

The **School & College Administrator** roles provide access to the following tabs within the CMS:

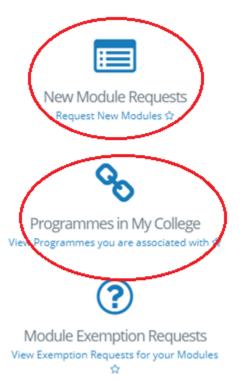

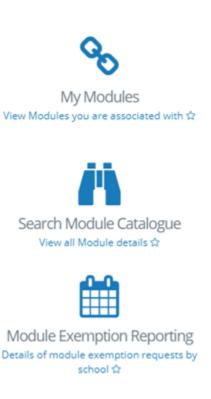

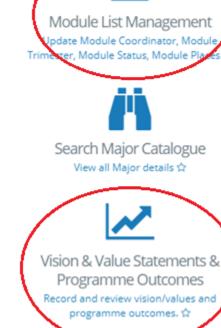

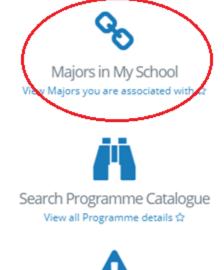

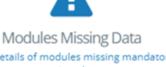

View details of modules missing mandatory data 🌣

#### Additional tabs School & College Administrators have access to:

- New Module Requests can submit new module requests to the Curriculum Team all year round
- Module List Management can update the module trimester, status, places & Module Coordinator (Updates to trimester, status & places are subject to CMS timelines)
- Majors in My School can view the majors in their School & update the structures (subject to CMS Timelines)
- Programmes in My College can view Degree GPA & Award calculation rules - only College Administrators can edit the additional text section that displays on the Course Search browser (subject to CMS Timelines)
- Vision & Value Statements & Programme Outcomes view access only.
   This is not editable through the CMS itself; Programme Directors may amend via the Curriculum Review & Enhancement menu

- To review Curriculum Management System access in your School/Unit:
  - ➤ Curriculum Manager Access Roles
    View CMS user access by School ☆

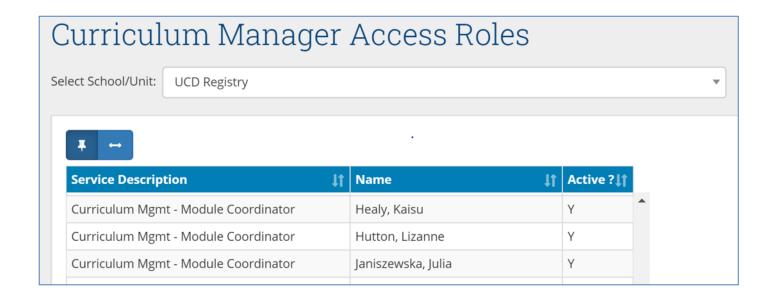

# 3. Module Reporting – School Summary

**Report Location:** Curriculum, Module Capacity & Timetables > Curriculum Management - School Module Summary

- Details of all modules in a School/Unit via 'View by Subject & Level', or by 'Status'
- Or, by 'Keyword Search': uses module code to search for an individual module.

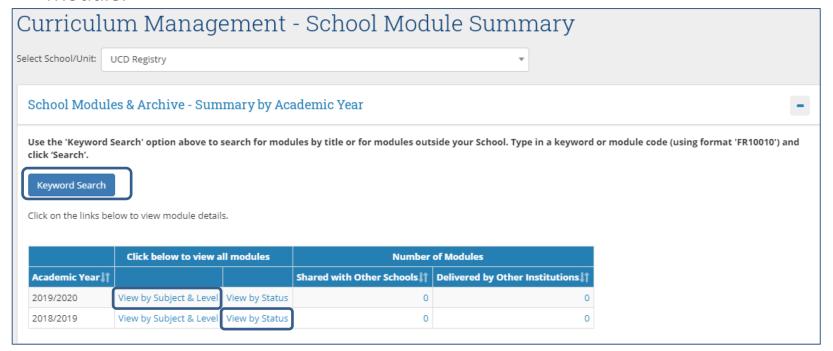

# 3. Module Reporting – School Summary

- View by Subject & Level: high level information on all modules attributed to the same subject code and level (e.g. credits, Module Coordinator, capacity)
- Clicking the module code in the left-hand column links to the Module Descriptor

# Curriculum Management - School Module Summary

Click on the 'Module Code' below to view the full module descriptor

#### Module List Total for 2019/2020

| 11             | 11             | 11    | 11                                      | 11      | 11                | 11                    | ↓↑<br>Core        | ↓↑<br>Gen          | First↓†<br>Year    |
|----------------|----------------|-------|-----------------------------------------|---------|-------------------|-----------------------|-------------------|--------------------|--------------------|
| Module<br>Code | Long<br>Title  | Level | Timing                                  | Credits | Total<br>Workload | Module<br>Coordinator | /Option<br>Places | Elective<br>Places | Elective<br>Places |
| TS00001        | Live<br>Test 1 | 3     | Spring                                  | 5.0     | 0                 |                       | 0                 | 0                  | 0                  |
| TS00002        | Live<br>Test 2 | 4     | 2<br>Trimester<br>duration<br>(Aut-Spr) | 5.0     | 0                 |                       | 0                 | 0                  | 0                  |

# 3. Module Reporting – School Summary

#### **Module Descriptor Report**

- Single view of all information associated with a module
- Can be downloaded in PDF or printed directly from InfoHub
- Available directly from the CMS
- A range of InfoHub reports link to the same Module Descriptor report

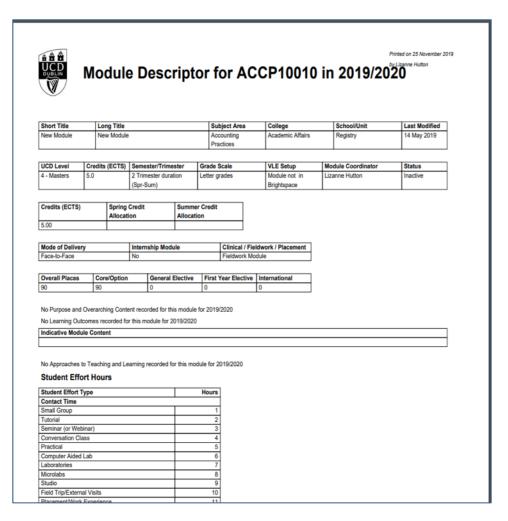

#### 3. Module Reporting

- Report Location: Curriculum, Module Capacity & Timetables > Curriculum
   Management School Review > Modules Missing Data
- All modules in a School/Unit whose module descriptor may require a bit of attention.
- Complete Module Descriptors do not appear in this report
- A specific version of this report is also available to Module Coordinators

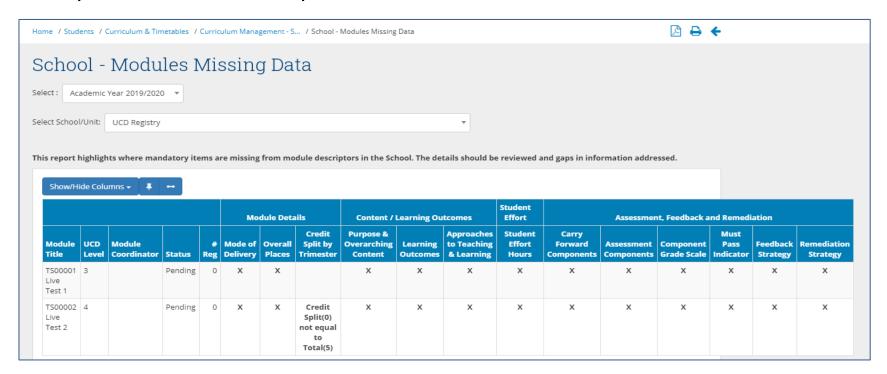

# 3. Module Exemption Reporting

#### **Module Exemption Reporting**

- Select relevant Academic Year
- Can report by exemption type
- Reports can be downloaded in PDF or Excel format

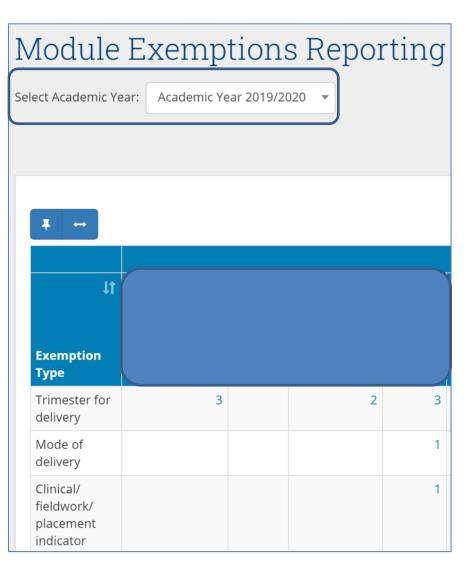

- Report Location: Curriculum, Module Capacity & Timetables > Structures Reporting
- Structures Reporting shows the modules associated with each major/stage
- Anomaly reporting also available: Majors Missing Data

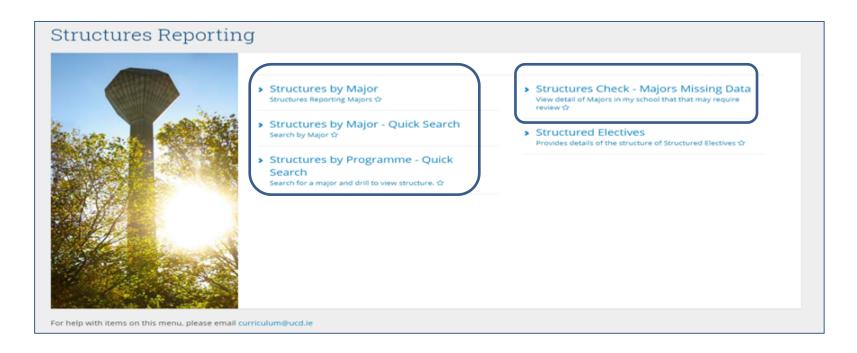

# What can these reports be used for?

- Reviewing programme structures
- Reviewing advisory text that displays for online registration
- Finding CRNs within a structure
- Reviewing updates made in the CMS (updates to majors made in the CMS will display immediately)
- Printable PDF versions available

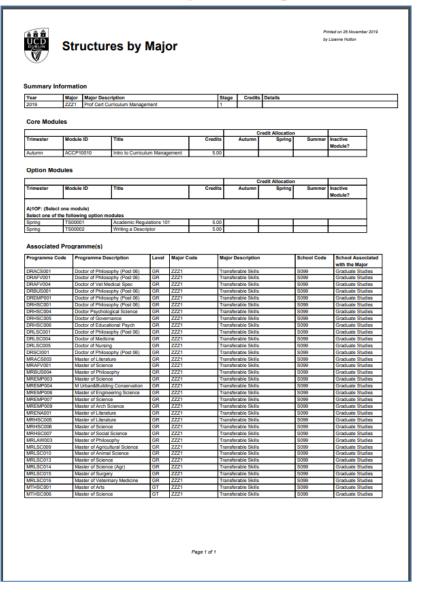

#### 1. Structures by Major

- Displays major codes linked to the School/Unit of the user
- College Administrators can select specific Schools within their College from the drop-down menu
- To view major structures on screen select 'Click to view'
- To generate a printable PDF tick the box beside each major and then select either 'Excluding CRNs' or 'Including CRNs'

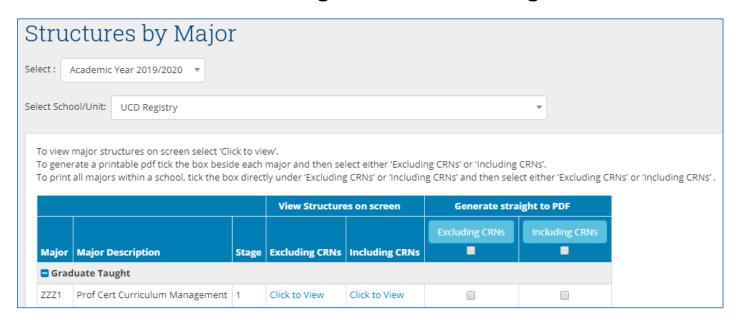

#### 2. Structures - Quick Search

- View structures by major code or programme code typing in code and hitting search
- Printable pdfs can be generated for a major or all majors within a programme (tick the appropriate box and click including or excluding CRNs button)

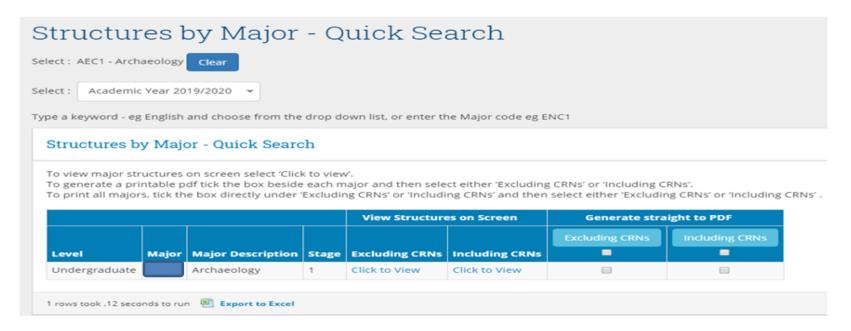

#### 3. Structures Check - Majors Missing Data

- Majors Missing Data report identifies anomalies in major information, e.g. inactive modules on structures, majors with no modules associated, majors with rules but no modules associated
- Particularly helpful in preparing for registration
- Selector defaults to home School/Unit
- Information should be reviewed and the anomalies addressed where appropriate

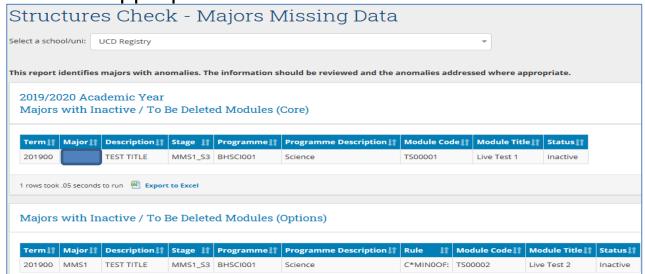

#### **MAM Purpose**

Allows staff and faculty directly manage access rights to module data

#### What information does a Role allow access to?

 The <u>Frequently Asked Questions</u> link outlines the levels of access that each role provides and what the system can be used for

# Module Access Management

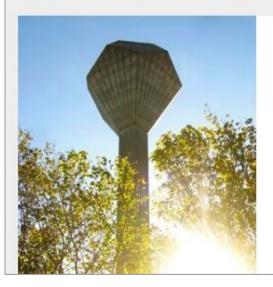

This system allows you to view & amend who has access to your module's data (in Class Lists, Grading Lists, VLE etc)

Manage My Modules - Who has Access?

View details of the modules for which you are currently the Module Coordinator. ಭ

Who has Access to Module Data in My School?

View module access for My School ☆

Frequently Asked Questions

Click to view more information on access to modules &

|                                                                                             | Module<br>Coordinator *               | Module<br>Assistant                                       | Lecturer<br>/ Co-Lecturer                                 | Assistant<br>Grader                                                  | Tutor                                                                | VLE Access<br>Only                                                   |
|---------------------------------------------------------------------------------------------|---------------------------------------|-----------------------------------------------------------|-----------------------------------------------------------|----------------------------------------------------------------------|----------------------------------------------------------------------|----------------------------------------------------------------------|
|                                                                                             | Setup via<br>Curriculum<br>Management | Only the<br>Module<br>Coordinator can<br>assign this role | Only the<br>Module<br>Coordinator can<br>assign this role | Module<br>Coordinators &<br>School Admins<br>can assign this<br>role | Module<br>Coordinators &<br>School Admins<br>can assign this<br>role | Module<br>Coordinators &<br>School Admins<br>can assign this<br>role |
| VLE                                                                                         | full control<br>(instructor)          | full control<br>(instructor)                              | full control<br>(instructor)                              | full control<br>(teaching<br>assistant)                              | full control<br>(teaching<br>assistant)                              | full control<br>(teaching<br>assistant)                              |
| Class Lists ( <b>excluding</b> student supports information) **                             | Υ                                     | Υ                                                         | Υ                                                         | Υ                                                                    | Υ                                                                    |                                                                      |
| Class Lists ( <b>including</b> student supports information)                                | Υ                                     | Υ                                                         | Υ                                                         |                                                                      |                                                                      |                                                                      |
| Grading Lists **                                                                            | Υ                                     | Υ                                                         | Υ                                                         | Υ                                                                    | Υ                                                                    |                                                                      |
| Gradebook (basic grade entry only)                                                          | Υ                                     | Υ                                                         | Υ                                                         | Υ                                                                    |                                                                      |                                                                      |
| $\label{eq:Gradebook} \mbox{ Gradebook (amend final grades \& commit to academic history)}$ | Υ                                     |                                                           |                                                           |                                                                      |                                                                      |                                                                      |
| Student Feedback (including ability to view student comments)                               | Υ                                     | Υ                                                         | Υ                                                         |                                                                      |                                                                      |                                                                      |
| Module Enhancement                                                                          | Υ                                     | Υ                                                         | Υ                                                         |                                                                      |                                                                      |                                                                      |
| Extenuating Circumstances (module coordinator view)                                         | Υ                                     | Υ                                                         |                                                           |                                                                      |                                                                      |                                                                      |

#### **Allows Module Coordinators to:**

- View / amend who has access to their module's data (in Class Lists, Grading Lists, VLE etc)
- Assign colleagues as Co-Lecturers, Module Assistants, Assistant
   Graders, Tutors or to apply VLE Access Only roles

#### **Allows School Administrators to:**

grant Assistant Grader, Tutor or VLE Access Only role

#### 1. Manage My Modules Report

- For Module Coordinator: all modules with a list of associated staff
- Use the <u>View data access details</u> to see more detail on associated staff and their access rights

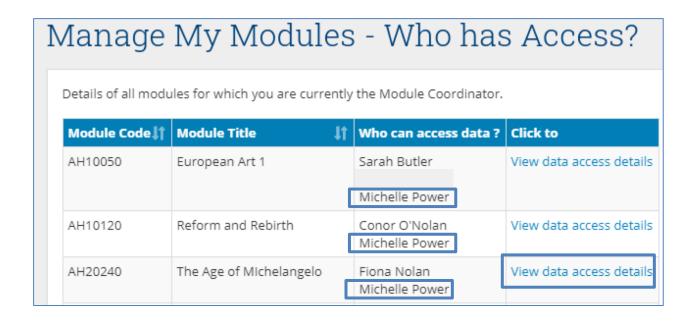

#### 1. Manage My Modules Report

- <u>Advanced Options</u>: allows amendment of role and/or the Academic Year for access e.g allows backdating of access to a previous year for VLE purposes etc
- Also be used to set a start and end date to the access
- Remove Access can be used to end a staff member's access to the module
- If a staff member's access to a module needs to change, their existing role should be amended rather than a new role being added in order to avoid issues arising from conflicting access

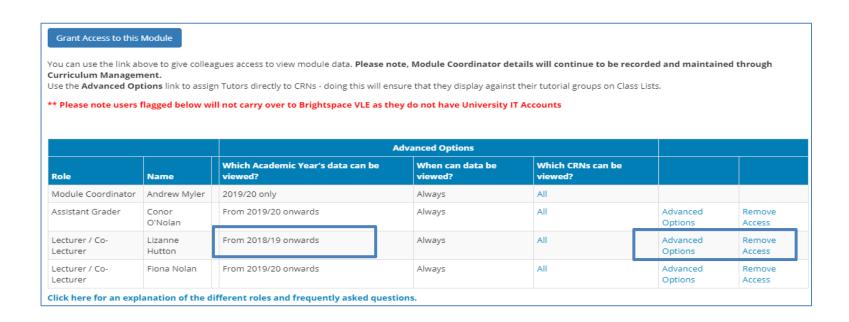

### 5. Module Access Management (MAM) continued....

#### 2. Who has Access to Module Data in My School Report

- Lists all modules in the School with Module Coordinator and associated staff details
- Use the <u>Click to view details</u> link to drill into more detail on associated staff and their access rights

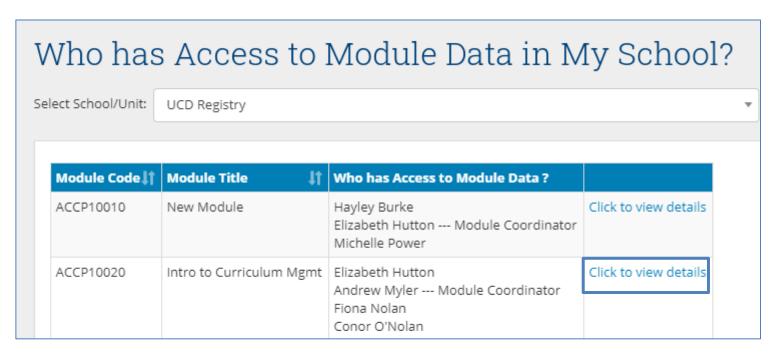

#### 6. What's next?

- Enhancements to existing reports
- Improvements in systems access/integrations
- New reporting requirements arising from Academic Regulations
- Over to you.....

# 7. Workshop

- What works well?
- 2. What are the opportunities for improvement?
- 3. What are the priorities for improvement?

#### 8. Useful Resources

- Curriculum Management Reporting (InfoHub login required)
- Your College Liaison
- <u>Curriculum Management Timelines</u>
- <u>Curriculum Management How-To Guides</u>

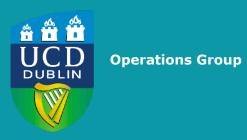

E: operationsgroup@ucd.ie